# **[Raport rozbieżności](https://pomoc.comarch.pl/altum/documentation/raport-rozbieznosci/)**

Raport rozbieżności to dokument różnicowy. Powstaje automatycznie przy zatwierdzaniu **[PRP](https://pomoc.comarch.pl/altum/documentation/handel-i-magazyn/dokumenty-magazynowe/dokumenty/protokoly-przyjec/)**, w przypadku kiedy system znajdzie różnice pomiędzy pozycjami na dokumencie MMa pozycjami na powiązanym z tym MM- protokole przyjęcia. Przyjmuje on postać wydruku i nie jest ewidencjonowany na osobnej liście dokumentów, ale każdy z wygenerowanych raportów otrzymuje swój unikalny numer, nadawany zgodnie ze schematem numeracji przypisanym do typu dokumentu RR.

## **Wydruk RR**

Wydruk RR jest uruchamiany dla zatwierdzonego dokumentu:

- **MM-, do którego wygenerowano PRP** zarówno z poziomu listy, jak i szczegółów dokumentu
- **MM+, powiązanego z PRP** zarówno z poziomu listy, jak i szczegółów dokumentu
- **PRP** z poziomu listy dokumentów

Dostęp do wydruku mają operatorzy, którzy posiadają prawo do odczytu dokumentów RR. W celu podglądu wydruku, należy rozwinąć przycisk [**Drukuj dokument**]/[**Drukuj**], wybrać wydruk *Raport rozbieżności*, a następnie opcję *Podgląd na ekranie*.

Raport zawiera informacje nt.:

- numeru dokumentu RR
- numeru dokumentu PRP, do którego powstał RR
- numeru źródłowego dokumentu MM-
- nazwy magazynu źródłowego i magazynu docelowego
- stanu dokumentu RR
- listy rozbieżności

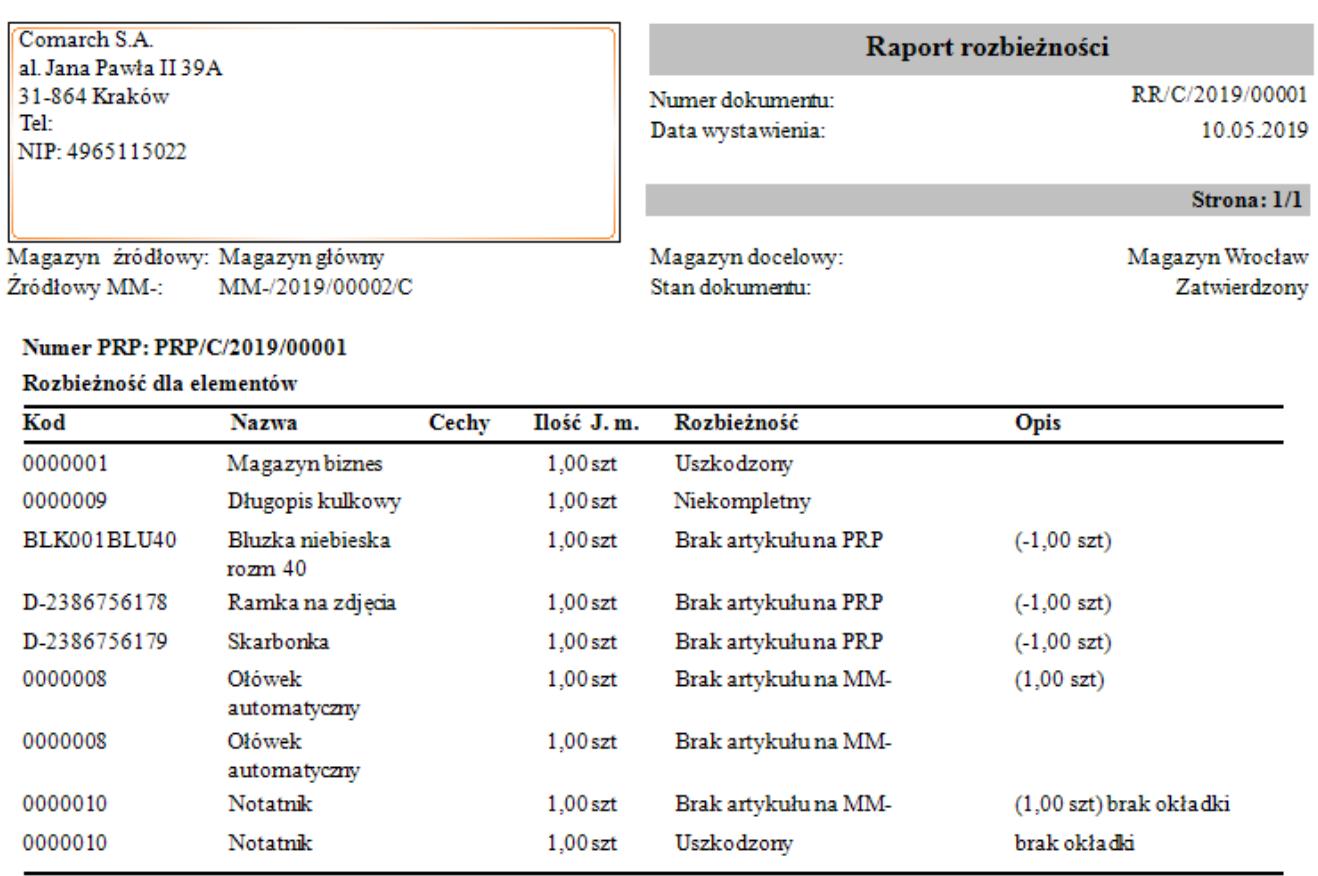

Suma rozbieżności: 9

Rozbieżności razem: 9

Wydruk raportu rozbieżności

Na raporcie są prezentowane pozycje:

- znajdujące się na MM-, których brakuje na PRP
- znajdujące się na PRP, których nie ma na MM-
- dla których na PRP odnotowano usterki wartość w kolumnie *Rozbieżność* inna niż *Zgodna*

Porównując dokumenty MM- i PRP, system bierze pod uwagę:

- kod artykułu
- cechy przypisane do artykułu
- ilość artykuły na MM- i ilość artykułu na PRP
- jednostki miary artykułu zarejestrowanego na MM- i jednostki miary artykułu zarejestrowanego na PRP

Informacje dostępne na liście rozbieżności, to:

kod i nazwa artykułu

- ilość artykułu zarejestrowana dla pobieranego artykułu na PRP lub MM- (w zależności z czego wynika rozbieżność)
- iednostka miary, w jakiej wyrażona jest dana ilość
- rodzaj rozbieżności ustalany na podstawie kodu rozbieżności z dokumentu PRP lub nadany automatycznie przez system, gdy istnieje rozbieżność w ilości między PRP a MM-; jeśli rozbieżność wynika z różnic w ilości między dokumentami, dodatkowo w kolumnie *Rozbieżność* na końcu w nawiasie prezentowana jest ilość wraz z jednostką, zgodna z ilością w kolumnie *Ilość*, tyle tylko, że w przypadku, gdy na PRP brakuje towaru z MM-, ilość ta prezentowana jest ze znakiem *–*
- opis przenoszony z PRP

#### Przykład

Przykłady prezentowania rozbieżności na RR: **Scenariusz I:**

- MM-: 1szt. towaru K00020 z partii *30 ml*
- PRP: 1szt. towaru K00020z partii *50 ml*
- Na RR powstanie:

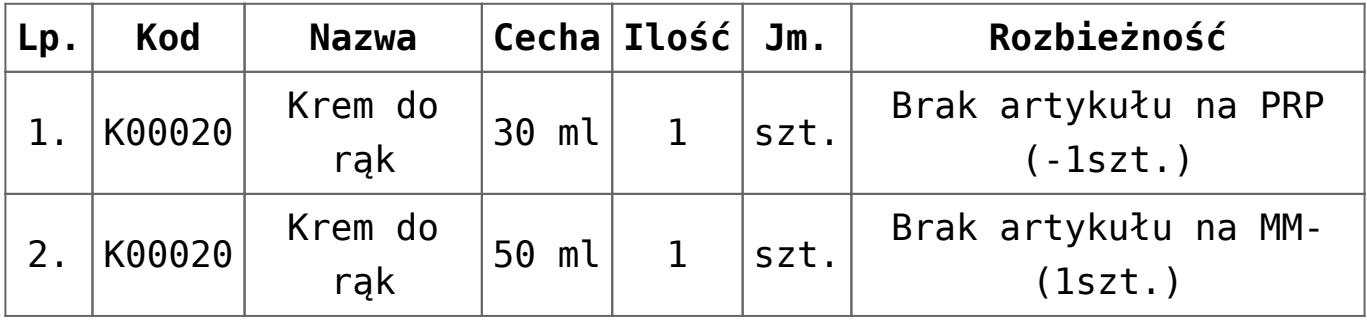

#### **Scenariusz II:**

- MM-: 2szt. towaru K00020
- PRP: 3szt. towaru AP
- Na RR powstanie:

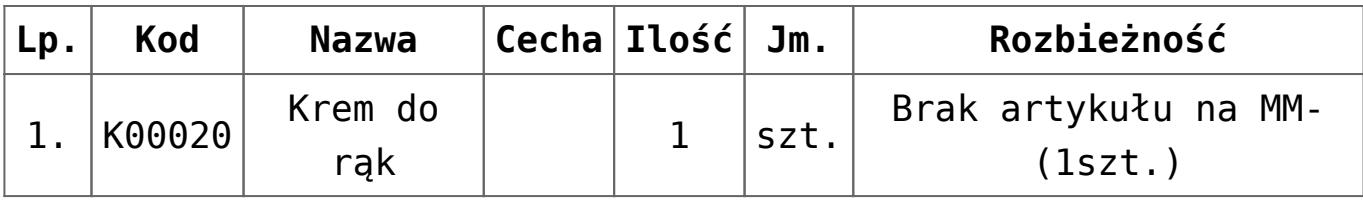

### **Scenariusz III:**

- MM-: 1szt. towaru K00020
- PRP: 2szt. towaru KOL200, z czego dla 1szt. zarejestrowano usterkę
- Na RR powstanie:

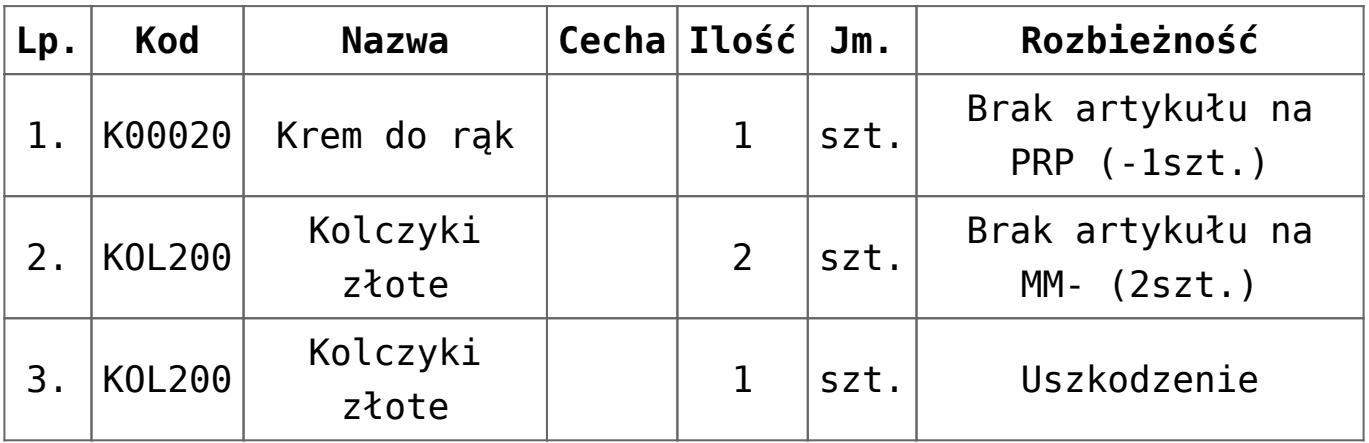

W przypadku, gdy między dokumentem MM- a PRP nie odnotowano żadnej różnicy, na RR wyświetlona zostanie informacja *Brak rozbieżności*.

## **Opakowania na RR**

Jeśli na źródłowym MM- utworzono opakowania, a jednocześnie nie wszystkie artykuły zostały przypisane do opakowania, lista rozbieżności jest podzielona na osobne sekcje: dla każdego opakowania i pozycji niepowiązanych z żadnym opakowaniem. W ramach każdej sekcji prezentowana jest suma rozbieżności liczona jako suma wyraportowanych pozycji.

## **Anulowanie RR**

Operacja anulowania RR jest wykonywana automatycznie, w momencie anulowania źródłowego MM- lub anulowania przynajmniej jednego z powiązanych z danym RR protokołów przyjęć.